## **INDICAZIONI SULLA GESTIONE DELL'INSEGNAMENTO DI EDUCAZIONE CIVICA**

## **NEL REGISTRO ELETTRONICO CLASSEVIVA**

• Ciascun docente coinvolto nell'insegnamento trasversale di Educazione Civica dovrà documentare le proprie ore di lezione tramite registro elettronico Classeviva selezionando, nel menu a tendina relativo alla "Firma", in corrispondenza della voce "Materia", la dicitura "Educazione Civica".

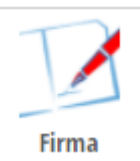

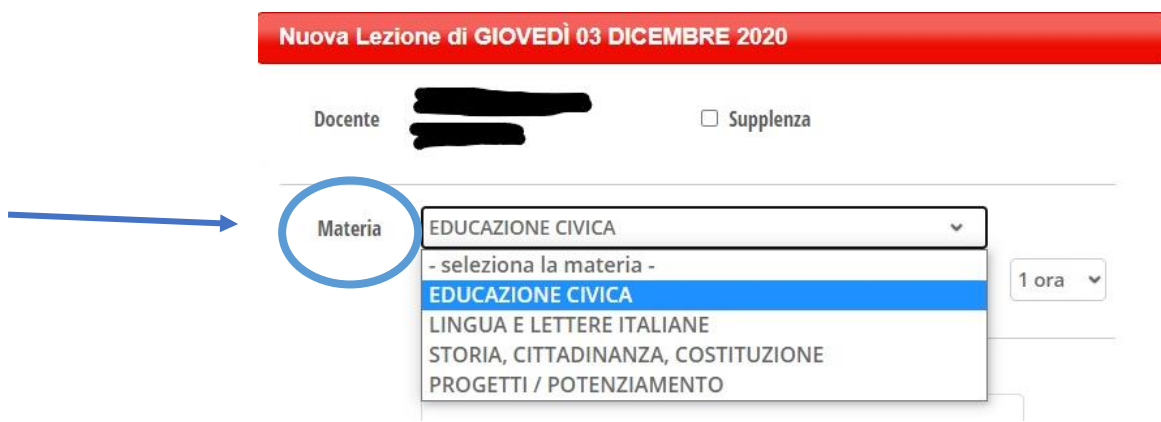

- Il registro di Educazione Civica è condiviso tra tutti i docenti della classe a cui è stata abbinata la disciplina quindi le valutazioni inserite da un docente nel registro voti saranno visibili anche da tutti gli altri, così come gli argomenti delle lezioni svolte.
- Nell'ambito della tabella delle valutazioni, per conoscere quale docente abbia inserito un determinato voto è sufficiente passare il mouse sopra la medesima valutazione affinché compaia il nominativo dell'insegnante.

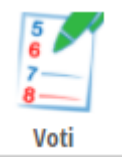

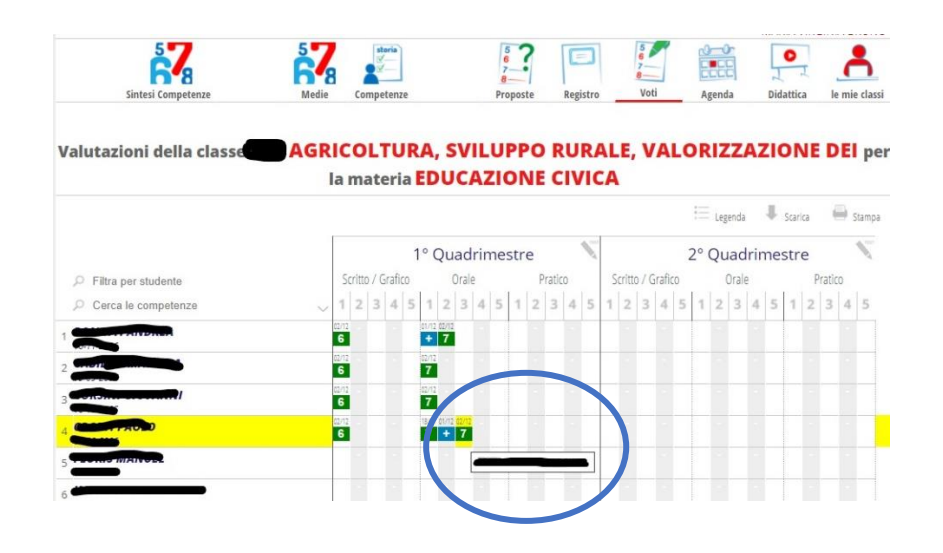

• Poiché tale funzione non è attiva nella visualizzazione del registro voti riservata agli alunni/alle famiglie, si suggerisce di indicare nella sezione "Note famiglia" il nome del docente che ha inserito la valutazione e l'argomento.

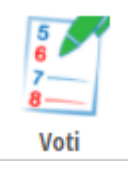

Esempio  $\rightarrow$  Prof. Rossi – Elementi fondamentali di diritto. **Inserimento Voto** EDUCAZIONE CIVICA - Orale Data 02-12-2020 Voto  $\overline{7}$ No voto  $\checkmark$ Prof. Ro mentali \* Note famiglia Note interne Nessun profilo delle competenze assegnato a questa classe Contattare la segr

• Qualora le cinque colonne per tipologia di valutazione (Scritto/Grafico; Orale; Pratico) non siano sufficienti per registrare le valutazioni dei diversi docenti, basta fare click sulla categoria di proprio interesse perché siano compilabili ulteriori colonne.

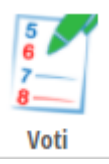

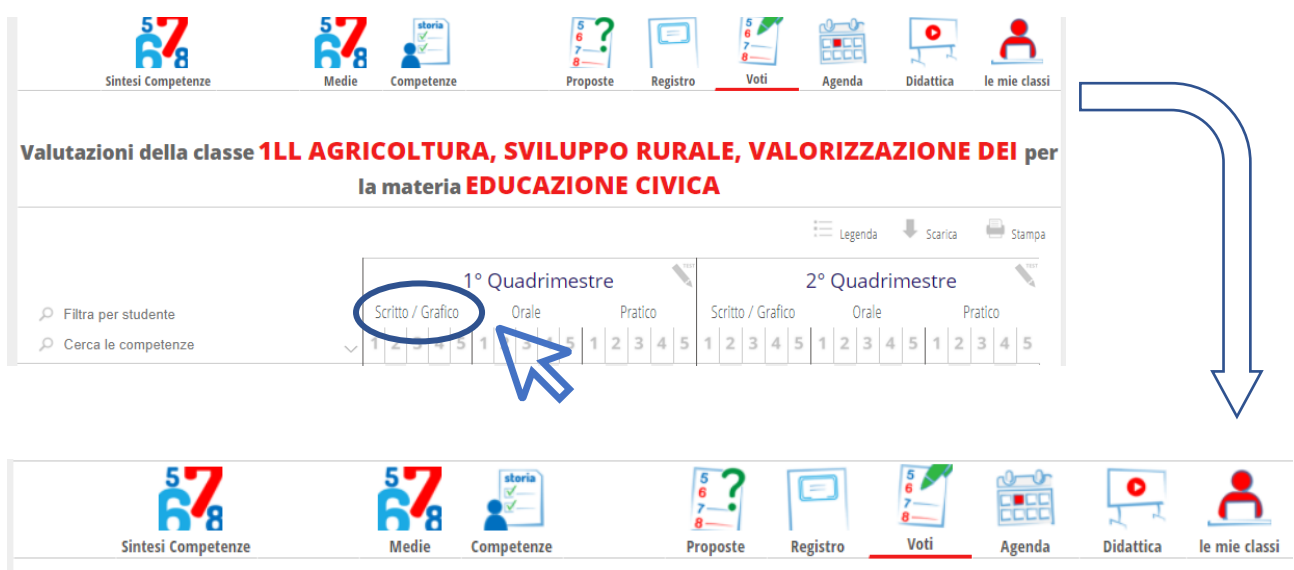

## Valutazioni della classe Wab AGRICOLTURA, SVILUPPO RURALE, VALORIZZAZIONE DEI per la materia EDUCAZIONE CIVICA

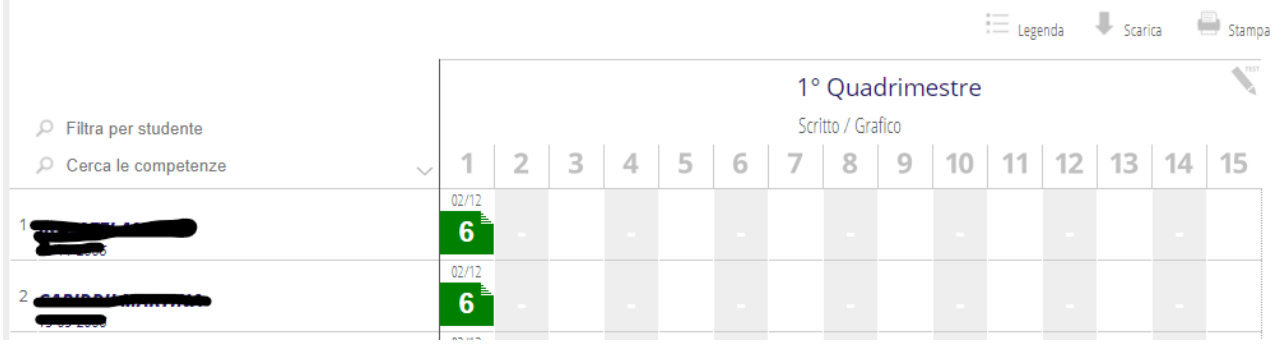

• Nella sezione "Medie" (visibile accedendo prima alla sezione "Voti") sarà possibile per tutti i docenti conoscere la media aritmetica dei voti sino a quel momento inseriti per ciascun alunno, automaticamente generata dal sistema.

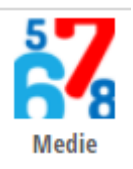

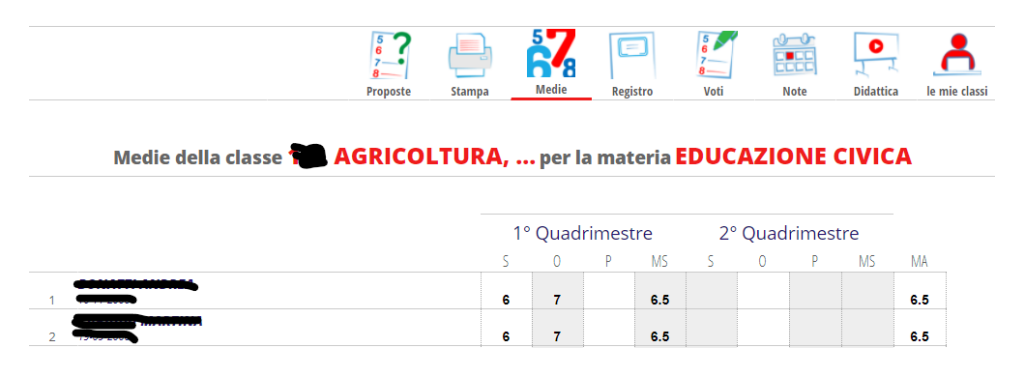

• Nella sezione "Proposte" (visibile accedendo prima alla sezione "Voti") il Coordinatore di Educazione Civica avrà cura, qualche giorno prima dello svolgimento degli scrutini di primo e secondo periodo, di inserire la proposta di voto in corrispondenza della colonna Orale.

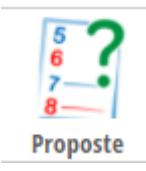

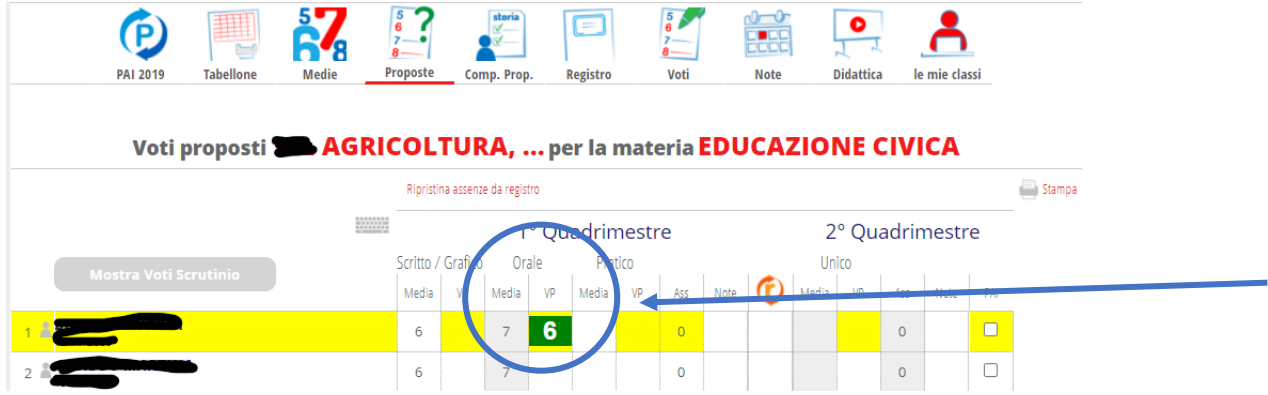

Essendo la sezione "Proposte" condivisa come tutte le sezioni del registro di Educazione Civica, la proposta inserita dal Coordinatore di Educazione Civica sarà visibile anche agli altri docenti coinvolti nell'insegnamento che potranno, in tal modo, verificare che la medesima sia coerente in base ai voti riportati dall'alunno.

Si ricordi che il Consiglio di Classe, in sede di scrutinio intermedio e finale, potrà tener conto, se lo ritiene opportuno, delle competenze acquisite nell'ambito del nuovo insegnamento per stabilire il voto di comportamento di ogni singolo alunno.